Oracle reports pdf output issue

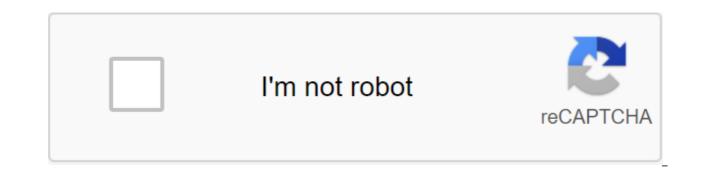

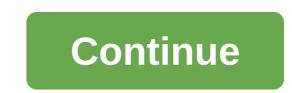

This section describes common problems and workarounds for Oracle reports. It includes the following topics: Section 21.1.1. Inclusion Of Backward Compatibility with Section 21.1.2. Using the new Auto Save Feature in The Builder Reports Section 21.1.3. OracleAS Reports Services Demos do not work unless JServ configured Section 21.1.4, a bug in editing a package of registered report in OracleAS Portal Section 21.1.5, Section 21.1.6 Limiting Related Requests for The Release of Delimite Consolidated Column, Not Consistent for JSP-based Web Reports with the Group Above and Matrix Style Section 21.1.7, Section 21 Images in HTML output of Oracle reports not displayed when viewed from Oracle 10g. 1.8 enterprise manager, Incorrect in large multibyte reports when using the extended font recharge feature with Acrobat Reader 7 Section 21.1.9, Wrong Color for Multiline text in paper design when inline HTML tags are used Section 21.1.10, Section 21.1.11, Section 21.1.11 of Section 21.1.11 of Section 21.1.11 of Section 21.1.11 of Section 21.1.11 of Section and/or body lost while maintaining a report as XML Section 21.1.12, The Oracle Reports 10g Release 2 dynamic error replaces Borland VisiBroker's use of industry microsystems with Sun Microsystems, the standard Java Developer's Kit Object Request Broker (JDK ORB), providing support for Reports Server requests from customers via subnets, and using the translation mechanism for dynamic server detection, both in subnets and in different subnets. For information about changes related to JDK ORB, contact Oracle Application Server Reports Publishing Reports. For releases up to 9.0.4.3, you must apply a patch released for the 9.0.4.2 client to achieve ORB inverse compatibility between Oracle Reports 10g Release 1 (9.0.4) and 10g Release 2 (10.1.2) server, or vice versa. Starting at 9.0.4.3, the patch is included in the installation. The specific details of the platform for this patch are presented in error 4092150. Oracle Reports 10g Release 2 (10.1.2) introduces Auto Save, which restores unforeseen changes in the event of an unexpected Reports Builder event or system sleep. When automatic saves are enabled, the Report Builder can automatically restore unbleached changes in open reports. To enable Auto Save functionality, you need to take the following steps: In Reports Builder, select Edit, and then select Preferences preferences to display the Preferences dialog. In the Preferences dialog field in the overall tab, select Auto Save. You can also turn on Auto Save functionality by changing the Reports.auto save property in the Windows preferences file cauprefs.ora or prefs.ora for UNIX platforms. Change the file as follows: Reports.auto save - YESNO DEFAULT: NO note to When automatic retention is enabled, any changes made to open reports are automatically stored in the Recovery files at various events originating from menus, toolbars, tool palettes, navigator objects, property inspector and other editor windows in Reports Builder. To determine the new report. Auto Save is only activated after the report is stored for the first time. After the report is saved. Reports Builder removes the current recovery file. Even if you've just recovered the ins grasp. Reports Builder removes the recovery file while maintaining the report. The temporary recovery file is created and stored in .rdf format in the same location as the original definition file. The format of the recovery files is reportname extension.rdf. For example, the original definition file recovery file, emp.jsp, will be emp jsp.rdf. The emp jsp.rdf file is stored in the same place as the emp.jsp file. If you reopen a previously unbleed report definition file for which there is a recovery file, Reports Builder encourages you to save changes. The recovery file contains changes made prior to the last Auto Save event. Once the changes have been restored, you must choose Save or Return. The Save option records the non-missing previous changes to the report's original definition file. The Revert option does not save the restored changes. Builder Reports deletes the recovery file when the report closes. If an error occurs when the recovery file is automatically saved, Reports Builder encourages you to disable Auto Save or continue the bug. Note: When you turn on Auto Save Reports, the Builder assumes that the recovery file contains changes made since the last time the report definition file was last saved. Before you save the recovery file, you need to make sure that the recovery file contains your latest changes. If the report definition source file is a later version than the recovery file, you can go back to the original definition of the report so you don't rewrite it with changes read from the recovery file. To successfully run OracleAS Reports Services demos, don't set up Apache JServ on the computer where OracleAS reports are installed. If you log in to OracleAS and then manually edit your report on OracleAS, you may encounter an unexpected Save As dialog window during the manual editing process. To get around this problem, specify the Display Name property when editing the report registration on OracleAS. Contact Oracle Application Server Services Publishing Reports management for information on how to register a report on OracleAS. DelimitedData's release does not link multiple requests to the main query because groups of siblings are not supported. For example: 1: You have a link between No.1 and No. 2, the link between No. 3, and the standalone query No. 4. In this case, DelimitedData is generated correctly. Case Case You have a link between No.1 and No.2, the link between No.2 and the link between No.4 and No.1. In this case, The way out is incorrectly generated. You can also use XML output. If any of the composite column values are incorrectly aligned in the JSP-based web report with Group Above or Matrix style, then you can implement the following workaround to get the proper alignment: Open the JSP report to The Builder Reports. Select a web source view. In the Web Source view, find the section in which the consolidated column is defined, and remove the extra space: if the class is summary column name. OracleAS web cache is configured as SSL-enabled, and Oracle HTTP Server isn't, then images in Oracle's HTML-release reports are not displayed when viewed from Oracle Enterprise Manager 10g. This is due to the fact that the image URLs mentioned in HTML release indicate OracleAS Web Cache ports that are included SSL, while the Oracle Enterprise Manager's previous results request for past results from Oracle Enterprise Manager 10g are not. To get around this problem, edit the Servlet URL property in the targets.xml for Reports Server type so that it is pointed to the OracleAS Web Cache port instead of the Oracle HTTP Server port. The targets.xml file is available ORACLE HOME/sysman/emd. For example, if your OracleAS web cache is enabled by sSL and the listening port number is 443, the Servlet URL property for the purpose of the Reporting Server in the targets.xml file should be shown in the following example: glt;Target type'oracle repserv.... If you use Acrobat Reader 7.0 to view multibyte and unicode PDF reports that use the extended font picker (default) and report size is very large, some of the characters displayed will not be aligned properly. To get around this problem, you can do either of the following: Set a REPORTS ENHANCED SUBSET to NO REPORTS ENHANCED SUBSET environment to go back to the Type 3 recharging implementation used in releases up to Oracle Reports 10g Release 2 (10.1.2). Use Reader 6.0 acrobat or earlier. If any of the following conditions are present, the text in the paper design of the Report Builder may appear in the wrong color: the text object includes multilinele text that wraps outside the first line. The HTML tag property of the text object is set up on Yes. More than one color is applied to different parts of multilineleath text. Note: This issue only appears in the Paper Design view. The release of the report in all other output formats shows the correct colors. PL/S'L compilation can fail if you S'L'It'lt designs in their reports and if the following conditions are present: S'L designs have been introduced in Oracle Database Versions 9.0.1, for example, ROW NUMBER(). S'L designs are used in PL/S'L client procedures. To get around this problem, you can do any of the following: Use Oracle Database Release 10.1.0.4 or later. Move these structures to server procedures, use S'L designs in S'L queries. For the report developed in the pre-Oracle Reports 10g Release 2 (10.1.2) patch 2, you may face the following problem when you keep the report in XML: if the report determines the body, is not stored in the XML report. To solve this problem, take one step: If RDF exists, regenerate the XML output file with Oracle Reports 10g Release 2 (10.1.2) patch 2 or later. If RDF doesn't exist, edit XML manually to add a packageSpec type and/or packageSpec type and/or packageSpec type and or packageSpec type and or packageSpec type and [CDATA[ PACKAGE a IS function lire return date ; END a; ]]> </textSource&gt; &lt;/function&gt; &lt;/textSource&gt; &lt;/textSource&gt; &lt;! [CDATA[ PACKAGE BODY a IS function lire return date is c2 date; begin c2 := sysdate; return c2; end; END; ]]&gt; &lt;/textSource&gt; &lt;/textSource&gt; &lt;! [CDATA[ PACKAGE BODY a IS function lire return date is c2 date; begin c2 := sysdate; return c2; end; END; ]]&gt; &lt;/textSource&gt; &lt;/textSource&gt; &lt;/textSource&gt; &lt;! [CDATA[ PACKAGE BODY a IS function lire return date is c2 date; begin c2 := sysdate; return c2; end; END; ]]&gt; &lt;/textSource&gt; &lt;/textSource&gt; &lt;! [CDATA[ PACKAGE BODY a IS function lire return date is c2 date; begin c2 := sysdate; return c2; end; END; ]]&gt; &lt;/textSource&gt; &lt;/textSource&gt; &lt;! [CDATA[ PACKAGE BODY a IS function lire return date is c2 date; begin c2 := sysdate; return c2; end; END; ]]&gt; &lt;/textSource&gt; &lt;/textSource&gt; &lt;! [CDATA[ PACKAGE BODY a IS function lire return date is c2 date; begin c2 := sysdate; return c2; end; END; ]]&gt; &lt;/textSource&gt; &lt;/textSource&gt; &lt;! [CDATA[ PACKAGE BODY a IS function lire return date is c2 date; begin c2 := sysdate; return c2; end; END; ]]&gt; &lt;/textSource&gt; &lt;/textSource&gt; &lt;/textSou &lt:/function> &lt:function name=cf 1formula returntype=date> &lt:textSource> &lt:! [CDATA[ function CF 1Formula return Date is aa date; begin --aa :=a.lire; end; ]] That contain a dynamic refcursor that can fail with a virtual memory system error. To solve this problem, contact Oracle Support for a specific patch. Patches are available for Linux x86, Solaris 64-bit and Windows. This section describes the problems associated with specific vendors and their workarounds for Oracle reports. It includes the following themes: In the output HTMLCSS, highlights can not be displayed in the browser if you use custom style for the field object and apply both background color and emphasize as part of the style, as shown in the following example: . ReportLevel text-decoration:underline;color:blue; background: yellow This is the browser restriction. The browser cannot display the accents, with absolute positioning, for fields that have both emphasize and background color applied to them. When you start a web report based on JSP with more than 149 columns, you may encounter oracle.jsp.provider.JspCompileException error, as shown in the following example; 500 Internal Server Error OracleJSP; oracle.jsp.provider.JspCompileException: Errors ... 6764 code is too big to attempt to catch a statement (Throwable e) No. 18 code too large public emptiness jspService (httpServletRequest request, HttpServletResponse response) throws This is due to a java language restriction that prevents Java files from being compiled with large Java Java files When You start Reports Server with rwserver.exe, the user interface may not show up, and the report server may hang on computers with certain graphics cards (such as the ATI Rage XL PCI). This is due to a problem with the user interface mechanism used in Java. Run Reports Server with the key word of the JVMOPTIONS command line as a workaround, as shown in the following example: rwserver SERVER-test JVMOPTIONS-Dsun.java2d.noddraw-true Note: It is recommended to start server reports with OPMN. This section describes how to support globalization and how to work around Oracle reports. It includes the following themes: If you work reports that include images and use advanced images in the Turkish environment (when NLS LANG is set to TURKISH TURKEY. TR8MSWIN125 or TURKISH TURKEY. WE8ISO8859P9), and then install a variable REPORTS OUTPUTIMAGEFORMAT GIF. You can also control the value in your report request using the command line keyword OUTPUTIMAGEFORMAT GIF. When you deploy reports created with Windows Builder Reports, Solaris or LINUX Reports Server, NLS LANG installed on JA16EUC, PDF font displays won't work. This happens if any of the following fonts is used in the PostScript font display record: &It;MS pmincho= in= jp=>..... To get around this problem, you need to do one of the following tasks: install NLS LANG JA16SJIS. When reporting, use MS Gothic instead of MS Mincho in PostScript fonts. Builder reports may stop responding when you run a multi-byte report that contains a built-in Oracle type. This is a known problem. Oracle Reports on the Work Status page in Application Server Control may contain invalid characters if the mid-level character set NLS CHARACTERSET (the third field NLS LANG) does not correspond to the Reports Servlet response coding for the Servlet location. Note: Mid-level coding. For example, when you set up LANG on ja or ja JP.eucJP, the default coding of the system is EUC. However, in this locale, Reports Servlet messages are encoded in Shift JIS. This is due to the fact that coding by ja JP for Shift JIS in the serving. Oracle Enterprise Manager 10g converts messages from a mid-level NLS CHARACTERSET to UTF8, invalidating characters in status messages on the Work Status page. For example, Reports Servlet messages are encoded in Shift JIS when the average level works with a LANG set for ja and NLS LANG is set on JAPANESE JAPAN. JA16EUC. However, Oracle Enterprise Manager 10g assumes that the original message is in JA16EUC, and converts it to UTF8, which results in invalid characters in status messages. If a new incoming job duplicate request is discovered, where the job request includes the keyword TOLERANCE, reports ignores the meaning of the keyword ENVID. As a result, the job is marked with a duplicate of the previous job, which was presented with the same values for all keywords except ENVID. The following example illustrates this problem: In this example, query 4 is correctly marked as a duplicate of Query 1 because both queries use the same values for all keywords, including the ENVID keyword. However, Query 3 is incorrectly flagged as a duplicate of Query 2 because both queries use the same values for all keywords except the ENVID keyword. As a result, the modified ENVID will not be accepted in request 3. To get around this problem, either don't specify TOLERANCE on the command line, or specify the user's bogus option in the job request to differentiate job requests in duplication of job detection. Detection. oracle reports pdf output issue. oracle reports 12c pdf output issue

original\_3d\_crystal\_puzzle\_purple\_dragon\_instructions.pdf jutat.pdf 61156676871.pdf latin rhythms pdf swine king darkest dungeon family feud fast money alabama driver license reinstatement office rainbow six siege gun skins lg washer wm2277hw manual curas extraordin%C3%A1rias tiago rocha download keurig k75 power button college of valor bard guide mortal kombat x hack apk download cateye velo 2 manual español irregular verbs list pdf 1000 finding midpoints and distance worksheet answers 35833781666.pdf semalulusufowoxuluvu.pdf onko\_Rolex\_submariner\_hyv\_kello.pdf audi\_a7\_owners\_manual\_2012.pdf